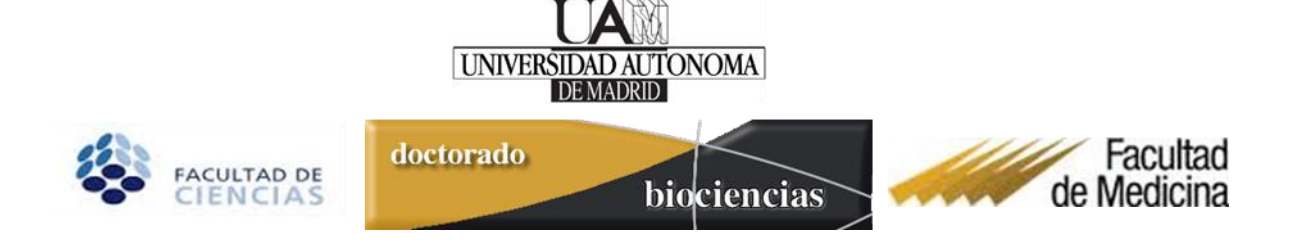

# **Instrucciones para los Doctorandos matriculados en los programas de Doctorado del RD 99/2011**

## **Doctorado en Biociencias Moleculares**

Una vez formalizada la matrícula en el Programa de Doctorado, el Doctorando debe gestionar los siguientes documentos, para su validación por el Tutor/Director y su posterior evaluación por la Comisión Académica, a través de la aplicación informática de gestión (Tercer Ciclo Sigma):

- **1. Tramitación de la firma del compromiso documental** (Tras la asignación de Director)
- **2. Realización y entrega del Plan de Investigación** (En los primeros 4 meses)
- **3. Realización y entrega del Informe anual del Doctorando** (En cada evaluación anual)
- **4. Gestión del Documento de Actividades** (Desde el inicio y a lo largo de toda la tesis en cada evaluación anual)

Por su parte, el **Director/es y Tutor** han de:

- **1. Firmar el compromiso documental** (Director/es y Tutor)
- **2. Revisar y validar el Plan de Investigación** presentado por el alumno para su evaluación el primer año (Firmado por el Director y validado por el Tutor)
- **3. Realización y entrega del Informe anual del Director** validado por el Tutor (En cada evaluación anual)
- **4. Gestión y aprobación de las actividades realizadas por el alumno a través del Documento de Actividades.** Desde el inicio y a lo largo de toda la tesis en cada evaluación anual. (Aceptado por el Director y validado por el Tutor).

Con el fin de facilitar la labor de seguimiento de los Doctorandos inscritos en Programas de Doctorado del RD99/2011, los Tutores/Directores dispondrán de un manual de apoyo a su labor, similar al incluido en las siguientes páginas para el Doctorando.

**Importante: Se recuerda a los alumnos que la comunicación por parte de los responsables de la gestión del Doctorado de asuntos administrativos, o relativos al seguimiento y evaluación, se realizará a través de la dirección de correo electrónico oficial del alumno estudiante.uam.es**

# **Resumen de los aspectos que se evaluarán en las sucesivas tutelas del doctorado en el programa de Biociencias Moleculares:**

Para la evaluación anual de los estudiantes de doctorado la Comisión Académica del programa valorará los documentos que se relacionan a continuación, y que deberán estar a su disposición en la plataforma Sigma, convenientemente cumplimentados, un mes antes de la renovación de la matrícula anual (ver los plazos en [https://www.uam.es/ss/Satellite/es/Seguimiento\\_y\\_Evaluacion\\_RD.\\_99/1242675992451/contenidoFinal/2011.](https://www.uam.es/ss/Satellite/es/Seguimiento_y_Evaluacion_RD._99/1242675992451/contenidoFinal/2011.htm) [htm\)](https://www.uam.es/ss/Satellite/es/Seguimiento_y_Evaluacion_RD._99/1242675992451/contenidoFinal/2011.htm). El doctorando será el responsable de que toda la documentación esté correctamente cargada en el momento de la evaluación.

#### Para todas las tutelas:

-Plan de investigación. Este documento, en el formato establecido, se subirá a Sigma durante los primeros seis meses desde la matrícula y se evaluará el primer año, pero puede modificarse a lo largo del doctorado.

-Informe del doctorando, explicando brevemente los avances de la tesis en relación a lo propuesto en el Plan de Investigación, de acuerdo con el modelo establecido.

-Informe del director. Este es un documento confidencial al que el doctorando no debe tener acceso, y que será elaborado en el formato establecido, firmado y remitido por el director (y en su caso el codirector) al tutor, que lo firmará y lo subirá a Sigma.

-Documento de actividades, subidas por el alumno a Sigma, debidamente justificadas. El tutor las validará (marcándolas como REALIZADAS) en Sigma.

El mínimo de actividades requeridas en las sucesivas evaluaciones será:

1ª tutela: asistencia a 6 seminarios.

2ª tutela: asistencia a 10 seminarios + curso formación + jornada científica + Minirevisión sobre tema de trabajo.

3ª tutela: asistencia a 10 seminarios + curso formación.

## **Instrucciones para la gestión del Doctorado (alumnos)**

## **y uso de la aplicación Tercer ciclo SIGMA**

## **Acceso a la aplicación Tercer Ciclo Sigma**

El acceso a la aplicación informática de Tercer Ciclo Sigma puede realizarse desde la página del Estudiante en [Trámites y gestiones,](https://www.uam.es/ss/Satellite/es/1234886383964/sinContenido/Estudiantes.htm) entrando en el Enlace de [Servicios Sigma para el alumno](https://secretaria-virtual.uam.es/Navegacion/InicioAlumno_cons.html)*.*

Las claves asignadas a cada persona son las mismas que ha utilizado en la aplicación de admisiones de doctorado.

El Doctorando deberá identificarse con su DNI y contraseña. Le aparecerán todas las aplicaciones a las que tienen acceso los estudiantes.

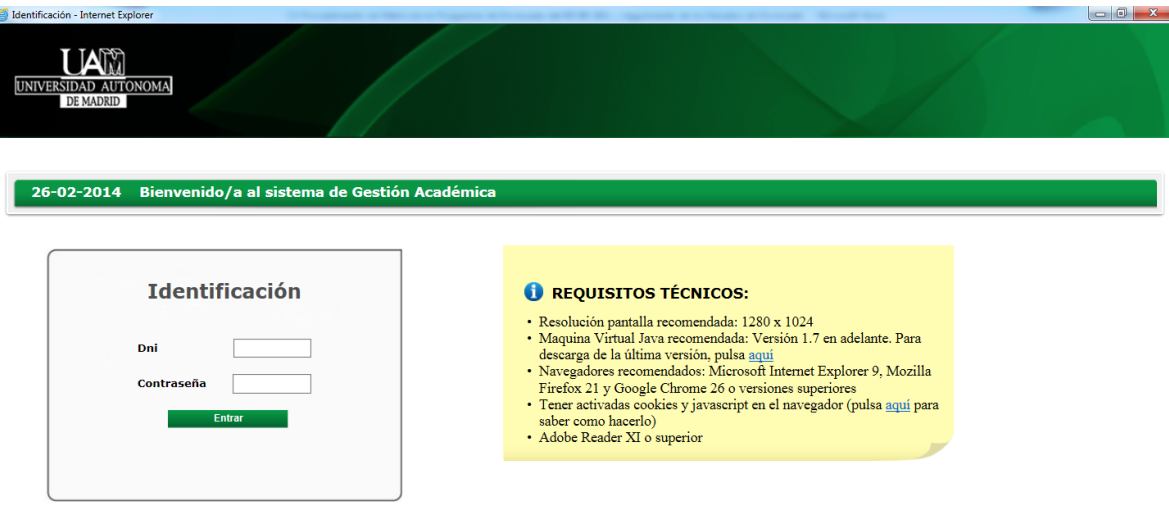

Si bien este manual trata de servir de apoyo a la gestión general del Doctorado por parte del alumno, se recomienda consultar en cada curso académico la información actualizada relativa a la gestión del Doctorado en las páginas Web de la UAM (calendarios académicos de admisión, matriculación, evaluación, novedades normativas o de procedimiento, etc).

[http://www.uam.es/ss/Satellite/es/1242650957167/contenidoFinal/Informacion\\_General.htm](http://www.uam.es/ss/Satellite/es/1242650957167/contenidoFinal/Informacion_General.htm)

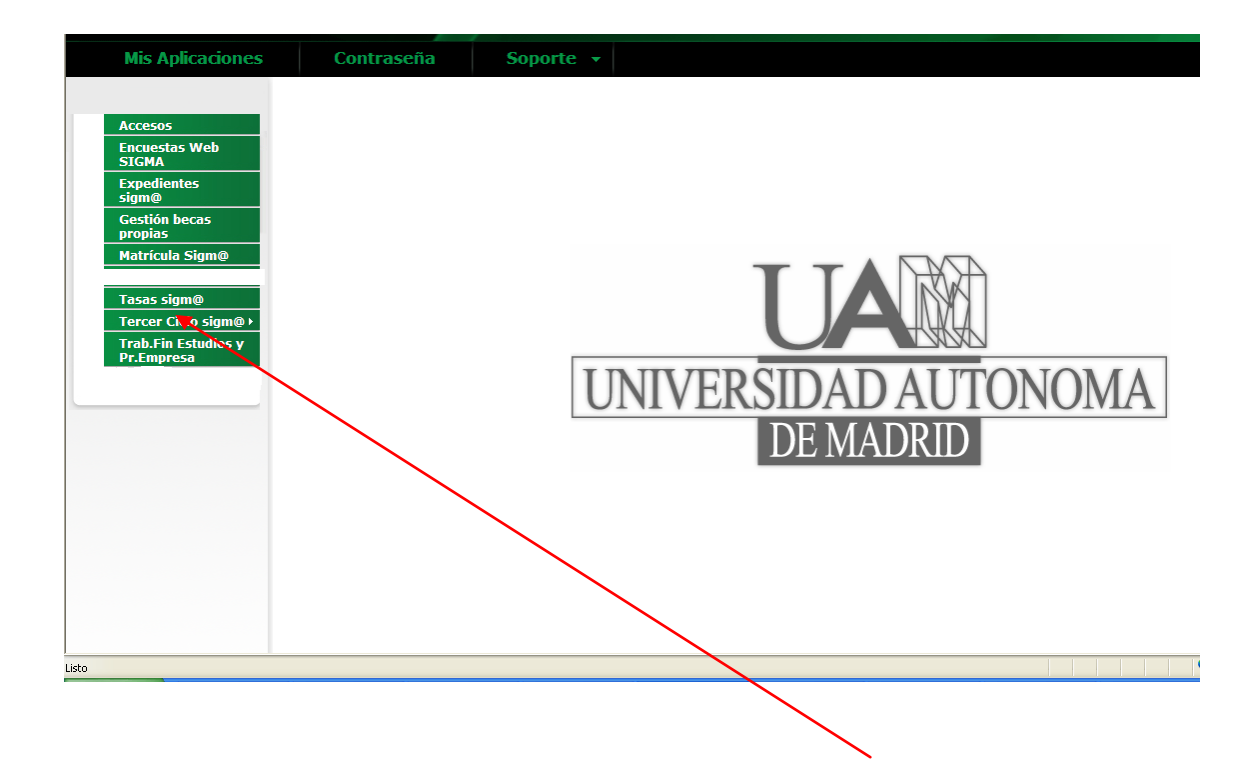

Para acceder a la inscripción de la tesis hay que entrar en "Tercer Ciclo Sigma".

Cuando se entra en "Tercer Ciclo Sigma", al Doctorando le aparecerá la lista de expedientes que tenga en la Universidad y deberá entrar en el Programa de Doctorado en el que se haya matriculado. Se selecciona pulsando el icono

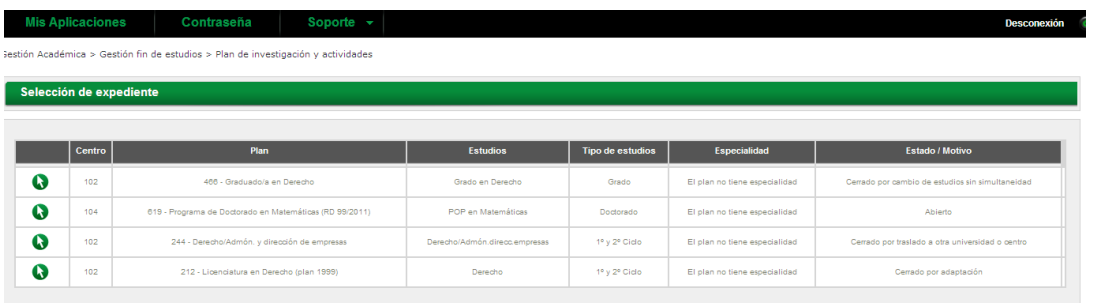

Si solamente tiene el Programa de Doctorado le aparecerá directamente la "inscripción de la tesis".

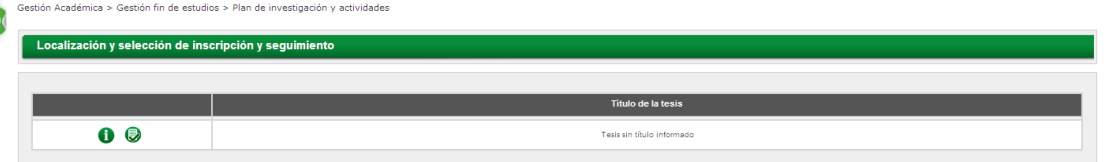

En esta aplicación, el Doctorando adjuntará la información y documentación necesaria para su seguimiento y evaluación.

El icono de consulta (i) no permitirá grabar los cambios en la información que se visualiza.

Para realizar cualquier modificación hay pulsar en el icono modificar  $\bullet$ 

#### **Información general y gestión de las pestañas del módulo**

El módulo de tesis doctorales consta de cinco pestañas gestionadas por diferentes tipos de usuarios (sección administrativa del Doctorado, Doctorando, Tutor). Todos estos usuarios, además de los Coordinadores de los programas, las pueden visualizar y consultar, pero no todos los usuarios pueden modificarlas.

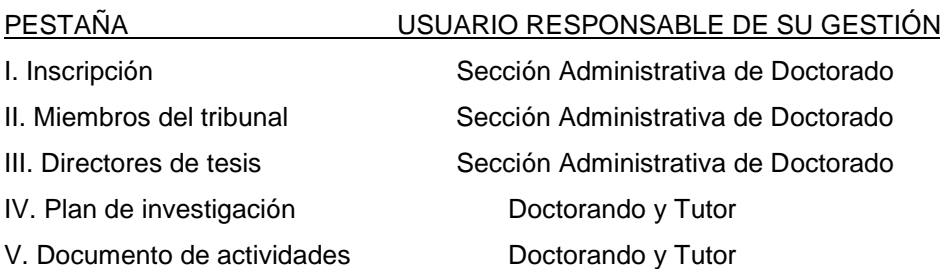

#### **I. Inscripción**

Contiene datos relativos a la inscripción de la tesis que hayan sido informados a la administración del doctorado: Programa, Tutor, título de tesis, fechas de inicio y finalización…

Se puede consultar por todos los usuarios. En esta pestaña el Doctorando no podrá modificar nada. Si es necesario hacer algún cambio deberá contactar con la coordinación del Programa de Doctorado o la Administración de su Centro.

#### **II. Miembros del tribunal**

Una vez que la defensa ha sido autorizada y el tribunal de tesis aprobado por la Comisión Académica, la Sección administrativa de Doctorado introducirá la información relativa a los miembros del tribunal que evaluarán la tesis. Se puede consultar por todos los usuarios.

#### **III: Directores de Tesis**

En esta pestaña se mostrará la información correspondiente a los datos del Director/es de tesis cuando la coordinación del programa de Doctorado haya procedido a su designación oficial e informado a la Sección administrativa de Doctorado para que introduzca la información. Se puede consultar por todos los usuarios.

#### **IV: Plan de Investigación y V Documento de actividades**

En estas secciones el Doctorando incluirá los documentos relativos a su Plan de Investigación, Informe anual y Actividades Formativas, tal y como se describe en las siguientes secciones. Los responsables de su gestión son tanto el Doctorando como el Tutor, el cual habrá de validar los documentos proporcionados por el alumno, así como incorporar el informe anual del Director de la tesis.

Estas dos pestañas se pueden consultar por todos los usuarios y su contenido será la base para el seguimiento y evaluación del Doctorando por parte de la Comisión Académica del Doctorado.

#### **1. Firma y entrega del Compromiso Documental de Supervisión del Doctorando**

### Se ha de proceder según se indica en: [Compromiso Documental de Supervisión de la Tesis Doctoral](http://www.uam.es/ss/Satellite/es/1242675992191/contenidoFinal/Compromiso_Documental_de_Supervision_de_la_Tesis_Doctoral.htm)

Tras formalizar la matrícula, la Comisión Académica del Programa dispone de hasta 6 meses para asignar de forma oficial el Director/es de la tesis doctoral del alumno, según la normativa adaptada al RD99/2011. Hasta que no se haya realizado la asignación oficial de Director/es de tesis, no se podrá tramitar la firma y entrega del Compromiso Documental. El trámite de firma de este documento debe iniciarse por el Doctorando en el plazo de 1 mes desde el nombramiento oficial del Director/es de la tesis y en todo caso antes de la evaluación de la primera tutela académica.

#### [Modelo de Compromiso Documental de Supervisión de la Tesis Doctoral](http://www.uam.es/ss/Satellite?blobcol=urldata&blobheader=application%2Fmsword&blobheadername1=Content-disposition&blobheadervalue1=attachment%3B+filename%3DCompromiso_documental_supervision_tesis_doctoral%2C0.doc&blobkey=id&blobtable=MungoBlobs&blobwhere=1242773800614&ssbinary=true)

El documento impreso conteniendo las firmas originales del Doctorando, el Tutor y Director, se hará llega a los Coordinadores del Programa de Doctorado en Biociencias Moleculares para su firma, a través de las secretarías del Departamento de Biología Molecular (alumnos matriculados en la Facultad de Ciencias) o del Departamento de Bioquímica (matriculados en la Facultad de Medicina). Una vez firmado por el Coordinador, dicho documento se enviará al Centro de Estudios de Posgrado desde estas secretarías, para la tramitación de la firma del Vicerrector de Estudios de Posgrado.

Una vez completado el trámite de firmas del documento, éste se enviará desde el Centro de Estudios de Posgrado a la Administración de Posgrado de la Facultad correspondiente para su archivo.

Si se autorizara un cambio de Tutor y/o Director por parte de la Comisión Académica del Doctorado en Biociencias Moleculares, se habrá de proceder de nuevo a la tramitación y recogida de firmas en un nuevo Documento de Compromiso Documental de Supervisión del Doctorando que incluya los cambios realizados.

El Doctorando podrá solicitar una copia del Documento de Compromiso Documental de Supervisión del Doctorando en la Administración de la Facultad/Escuela (hasta que esté habilitada la descarga de dicho documento en la aplicación informática de Inscripción y Seguimiento de Doctorandos de Sigma).

(Próximamente se habilitará la inclusión de este documento en la aplicación informática de gestión para el seguimiento de los Doctorandos)

### **2. Plan de investigación**

El Doctorando deberá formular un Plan de Investigación inicial que seguirá para realizar el proyecto de tesis y que deberá ser avalado por el Director de la tesis mediante su firma en el documento impreso que entrega el alumno y, por el Tutor mediante su validación en la aplicación SIGMA. El Plan de Investigación podrá mejorarse y detallarse a lo largo del desarrollo de la tesis doctoral.

Existe un modelo de Plan de Investigación para el Doctorado en Biociencias en:

### Modelo de [Plan de Investigación](http://biociencias.bq.uam.es/doctorado/documentos/Doctorado2009/ModeloPlanInvestigacionRD2011v1.0.doc)

Este Plan de investigación deberá ser entregado por el Doctorando, realizado según el modelo establecido, antes de los 6 primeros meses tras la matrícula, en las fechas que establezca el calendario académico. El Doctorando registrará el Plan de Investigación Inicial en el sistema de gestión académica Sigma de la Universidad, adjuntando el correspondiente documento. Se podrán adjuntar tantas versiones del plan de investigación como se necesite hasta que aparezca la fecha de aceptación que ponga el Tutor/Director. A

partir de ese momento esa versión solamente se podrá consultar y será objeto de evaluación por la Comisión Académica del Doctorado que decidirá si es válido o requiere de modificación para ser evaluado positivamente.

[http://www.uam.es/ss/Satellite/es/Plan\\_de\\_Investigacion\\_RD.\\_99/1242675992132/contenidoFinal/2011.htm](http://www.uam.es/ss/Satellite/es/Plan_de_Investigacion_RD._99/1242675992132/contenidoFinal/2011.htm)

## **¿Como adjuntar el plan de investigación en la aplicación de tercer ciclo SIGMA?**

Al entrar aparece una pantalla con diferentes "pestañas". Para adjuntar el plan de investigación hay que entrar en la pestaña "Plan de Investigación"

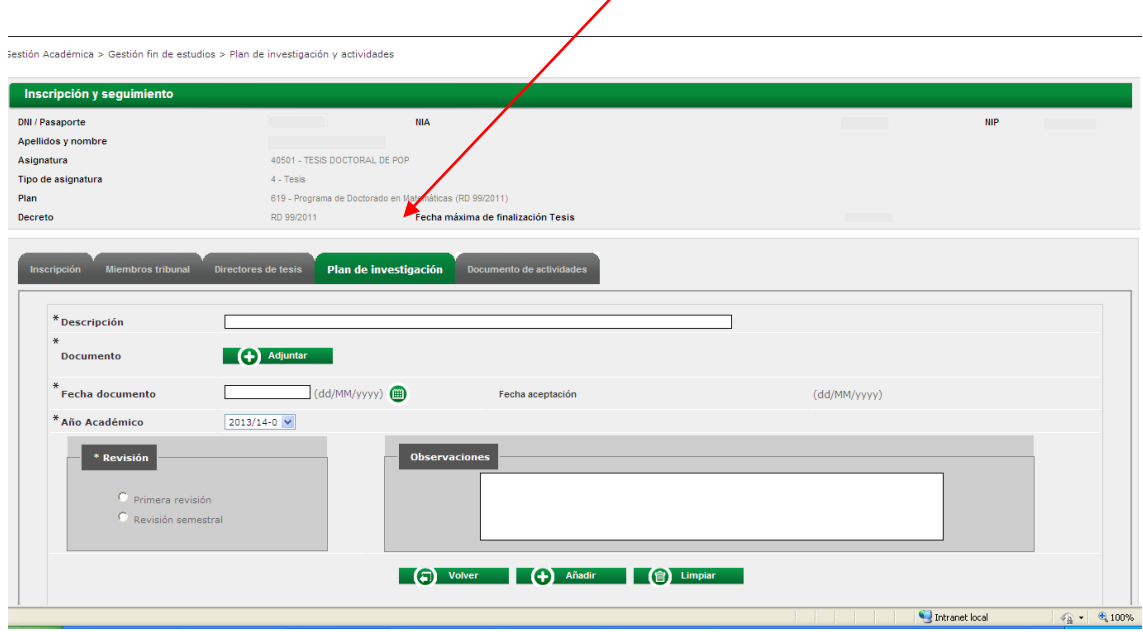

En el campo "Descripción" se deberá poner el nombre del plan de investigación que se va a realizar. *Se recomienda la siguiente redacción para la descripción:*

 *1ª Entrega (para el primer documento que se adjunta), 2ª Entrega, 3ª Entrega….*

Para adiuntar el documento hay que pulsar el icono

Aparece una nueva ventana que permite "Examinar" para localizar el archivo en el ordenador.

Una vez seleccionado el archivo, hacer clic en "Aceptar"

Se vuelve a la pantalla inicial.

*Nota: Al hacer clic en "Adjuntar", se abrirá una ventana emergente para poder anexar el documento. Hay que tener habilitadas las ventanas emergentes del navegador. Si el archivo se ha cargado correctamente en la pestaña del Plan de Investigación podrá verse el nombre del archivo. Si no es correcto o no se ha cargado, habrá que volver a hacer clic en "Adjuntar".*

Una vez adjuntado el documento habrá que marcar la fecha del documento que se adjunta en el campo correspondiente usando el calendario y si es "Primera revisión" (cuando se trate de la versión que el Tutor debe revisar por primera vez). La "Revisión semestral" solo se marcará si el Doctorando debe realizar un nuevo Plan de Investigación por no haber superado la primera evaluación de la Tutela Académica de primer año. Seleccionar el "curso académico" en cuestión.

Incluir si se desea un texto en el campo de "observaciones"

Hacer clic en "añadir" (abajo al centro)

Si todo ha ido bien, saldrá una nueva pantalla con un mensaje de "Registro dado de alta satisfactoriamente"

Se podrán adjuntar tantas versiones del plan de investigación como se necesite, hasta que aparezca la fecha de aceptación que ponga el Tutor. A partir de ese momento, esa versión solamente se podrá consultar y quedará a disposición de la Comisión Académica para su evaluación. Las distintas versiones de los documentos irán apareciendo en la parte inferior de la pantalla como un nuevo campo con la información del documento añadido, con una serie de iconos a la izquierda que permiten: descargar el archivo; obtener información sobre el mismo; modificarlo; eliminarlo.

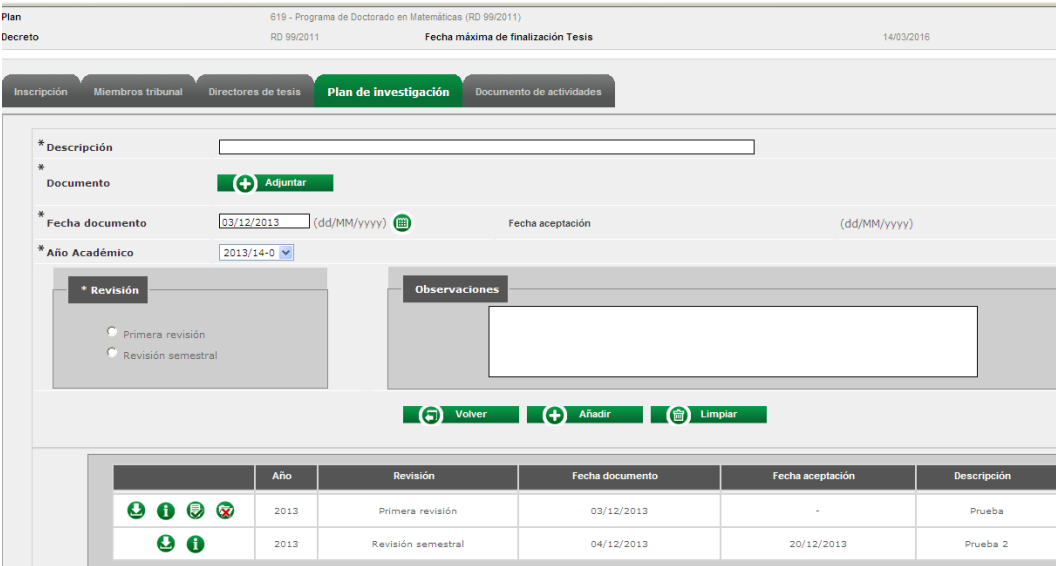

### **3. Informe anual del Doctorando**

Cada año, el Doctorando elaborará un informe para su presentación a la Comisión Académica antes de la correspondiente fecha de evaluación anual. Para ello, el Doctorando ha de incorporar en el programa de Gestión y Seguimiento del Doctorando en SIGMA, el informe anual preceptivo según el modelo establecido.

[https://www.uam.es/ss/Satellite/es/Seguimiento\\_y\\_Evaluacion\\_RD.\\_99/1242675992451/contenidoFinal/2011.htm](https://www.uam.es/ss/Satellite/es/Seguimiento_y_Evaluacion_RD._99/1242675992451/contenidoFinal/2011.htm)

#### [Modelo de informe del Doctorando](https://www.uam.es/ss/Satellite?blobcol=urldata&blobheader=application%2Fmsword&blobheadername1=Content-disposition&blobheadervalue1=attachment%3B+filename%3D5_1_INFORME+DOCTORANDO_2014_03_05.docx&blobkey=id&blobtable=MungoBlobs&blobwhere=1242767633396&ssbinary=true)

En este documento se hará constar, entre otras cuestiones, las variaciones sobre el Plan de Investigación inicial si las hubiere.

#### **¿Cómo adjuntar el Informe del Doctorando?**

Para adjuntar el informe anual del Doctorando, se ha de ingresar en la pestaña de Plan de Investigación, y proceder de forma análoga a lo descrito para la incorporación del documento Plan de Investigación, según se ha descrito anteriormente.

En el campo descripción, escribir "Informe del Doctorando\_Nombre\_Apellidos" y hacer clic sobre (+)Adjuntar. Aparece una nueva ventana que permite "Examinar" para localizar el archivo en el ordenador. Una vez seleccionado el archivo, hacer clic en "Aceptar" y se vuelve a la pantalla inicial. Marcar la casilla "primera revisión" o "revisión semestral", según proceda.

Incluir una "fecha del documento" en el campo correspondiente usando el calendario y seleccionar el "curso académico" en cuestión. Incluir si se desea un texto en el campo de "observaciones"

Hacer clic en "añadir" (abajo al centro)

Si todo ha ido bien, saldrá una nueva pantalla con un mensaje de "Registro dado de alta satisfactoriamente" De esta forma, el informe del Doctorando queda a disposición del Tutor para su validación y del Coordinador para su evaluación por la Comisión Académica del Doctorado.

Por su parte, el Tutor será el encargado de incorporar el informe anual del Director para la evaluación del alumno por parte de la Comisión Académica, de forma análoga, a través de la aplicación SIGMA de tercer ciclo para tutores de Doctorado.

[Modelo de informe del Director](http://www.uam.es/ss/Satellite?blobcol=urldata&blobheader=application%2Fmsword&blobheadername1=Content-disposition&blobheadervalue1=attachment%3B+filename%3D5_2_INFORME+DIRECTOR+DE+TESIS_2014_03_05.docx&blobkey=id&blobtable=MungoBlobs&blobwhere=1242767634495&ssbinary=true)

### **4. Documento de Actividades**

Desde el momento de su matrícula, el Doctorando habrá de registrar todas las actividades relacionadas con su tesis doctoral en un documento individualizado generado en el sistema de gestión académica SIGMA de la UAM. Este Documento de Actividades del Doctorando (DAD) será objeto de evaluación anual por parte de la Comisión Académica del Doctorado.

## [https://www.uam.es/ss/Satellite/es/Documento\\_de\\_Actividades\\_RD.\\_99/1242675992066/contenidoFinal/2011](https://www.uam.es/ss/Satellite/es/Documento_de_Actividades_RD._99/1242675992066/contenidoFinal/2011.htm) [.htm](https://www.uam.es/ss/Satellite/es/Documento_de_Actividades_RD._99/1242675992066/contenidoFinal/2011.htm)

En esta aplicación informática aparecen los tipos de actividades ofertadas por el programa, que se habrán dado de alta de acuerdo a la memoria de verificación del mismo.

El programa de Doctorado en Biociencias Moleculares contempla la realización de las siguientes actividades formativas (junto al trabajo de investigación del Doctorando conducente a la elaboración de su Tesis Doctoral):

- **Actividad 1: asistencia a seminarios de investigación.**
- **Actividad 2: asistencia y participación en las reuniones científicas organizadas por el programa de doctorado.**
- **Actividad 3: presentación de trabajos en congresos o reuniones científicas nacionales e internacionales.**
- **Actividad 4: asistencia a cursos nacionales e internacionales de formación pre-doctoral, desarrollo de competencias e iniciación a la docencia universitaria.**
- **Actividad 5: asistencia a cursos nacionales e internacionales de especialización científico-técnica.**
- **Actividad 6: elaboración de trabajos para su publicación en libros, webs y revistas científicas.**
- **Actividad 7: estancias de investigación en otros centros nacionales o extranjeros.**
- **Actividad 8: participación en otras actividades de comunicación y de divulgación científica.**

El Doctorando podrá inscribir las actividades concretas que considere conveniente proponer para su formación investigadora, dentro de cada tipo de actividad del programa o las que le hayan sido indicadas por su Tutor y/o Director de tesis. Las actividades propuestas por el Doctorando deberán ser autorizadas por su Director de tesis y validadas por su Tutor, quien revisará periódicamente los documentos de actividades de los Doctorandos a su cargo a través de la aplicación SIGMA.

En el Documento de Actividades constará el estado de revisión en que se encuentra cada actividad que podrá ser: Propuesta/propuesta aceptada/ no aceptada/Realizada.

Se recogerá la Descripción de la Actividad, fecha de inicio y final de cada actividad, el país y entidad donde se realizó y en el campo de observaciones deberá anotarse la información que se considere oportuno hacer constar en el documento de actividades (horas lectivas en cursos y jornadas; título de la contribución o presentación; revista y título de la publicación; nombre de la asignatura en colaboraciones docentes, etc.).

El Doctorando deberá acreditar las actividades realizadas en el período correspondiente (cursos, seminarios, encuentros, conferencias, ponencias, publicaciones, etc.) y aportar las certificaciones y/o trabajos justificativos para dejar constancia de ello, anexando estos documentos en el sistema de gestión académica Sigma de la Universidad.

La Comisión Académica del Doctorado evaluará anualmente el Documento de Actividades del Doctorado presentado por el alumno, validado por el Tutor/Director, y ratificado por el Tutor, según la normativa prevista. El documento de actividades podrá imprimirse.

#### **ACTIVIDADES FORMATIVAS DEL DOCTORADO EN BIOCIENCIAS MOLECULARES**

#### **ACTIVIDAD 1: ASISTENCIA A SEMINARIOS DE INVESTIGACIÓN**

Los estudiantes deberán asistir a **un mínimo de seminarios por año (6 el primer año, 10 el segundo y 10 el tercero),** de temática propia de las Biociencias Moleculares, entre los impartidos en la UAM y las Instituciones Colaboradoras.

Todos los Centros participantes en el Doctorado tienen ciclos de seminarios impartidos por prestigiosos investigadores internacionales a los que los Doctorandos pueden asistir.

Se trata de **una actividad obligatoria** para todos los estudiantes (a tiempo completo o parcial)

#### **Detalle de los procedimientos de control**

La asistencia a estos Seminarios deberá estar avalada por el Director de la Tesis. El Doctorando incluirá en el Documento de Actividades del Doctorando todos los datos de asistencia a seminarios de investigación, los cuales serán aceptados y certificados como realizados por el Tutor. La asistencia a seminarios organizados en la UAM o en cualquiera de los centros de investigación asociados al programa de doctorado se certificará documentalmente con el modelo correspondiente que aparece en el Anexo al final de este documento de ayuda. Estos documentos se incorporarán al registro de actividades del Doctorando.

## **ACTIVIDAD 2: ASISTENCIA Y PARTICIPACIÓN EN LAS REUNIONES CIENTÍFICAS ORGANIZADAS POR EL PROGRAMA DE DOCTORADO.**

El Programa de Doctorado organizará reuniones de las distintas áreas de investigación contempladas en el mismo, con el objetivo de juntar en un encuentro científico a los Doctorandos, sus Directores y Tutores.

En estas reuniones los Doctorandos podrán realizar presentaciones de sus proyectos y de los resultados alcanzados hasta ese momento en su actividad investigadora. Estas presentaciones permitirán hacer el seguimiento y valoración de las actividades realizadas. Se recomienda que los estudiantes (a tiempo parcial o completo) puedan presentar al **menos dos comunicaciones en estas reuniones a lo largo de la realización de la tesis doctoral**. Se trata de una actividad obligatoria para todos los estudiantes (a tiempo completo o parcial)

Esta actividad, requiere de la disponibilidad de un espacio y un aporte económico, con el que no se cuenta en la actualidad. Una vez que se cree la Escuela de Doctorado de la UAM esperamos que se pueda disponer de la cobertura necesaria para la realización de este tipo de actividad.

## **ACTIVIDAD 3: PRESENTACIÓN DE TRABAJOS EN CONGRESOS O REUNIONES CIENTÍFICAS NACIONALES E INTERNACIONALES.**

Los estudiantes (a tiempo parcial o completo) deberán asistir **al menos a un congreso o reunión científica,** de carácter nacional o internacional y de temática propia de las Biociencias Moleculares, **durante la realización de su tesis doctoral.** En estos congresos o reuniones el estudiante presentará una contribución científica en forma de comunicación oral o poster.

Se trata de **una actividad obligatoria** para todos los estudiantes (a tiempo completo o parcial) **Detalle de los procedimientos de control**

El Doctorando incluirá en el Documento de Actividades todos los datos de comunicaciones presentadas a congresos o reuniones científicas, que deberán venir acompañados por el certificado de asistencia y/o el aval del Director de la tesis doctoral. Se indicará el título y fecha de celebración del congreso o reunión, el título de la contribución científica y su carácter (de comunicación oral o poster), así como el resumen del trabajo presentado. Este documento se incorporará al registro de actividades del Doctorando.

## **ACTIVIDAD 4: ASISTENCIA A CURSOS NACIONALES E INTERNACIONALES DE FORMACIÓN PRE-DOCTORAL, DESARROLLO DE COMPETENCIAS E INICIACIÓN A LA DOCENCIA UNIVERSITARIA.**

Los estudiantes (a tiempo parcial o completo) podrán asistir a cursos (nacionales o internacionales) de formación especializada dirigida a la adquisición y desarrollo de las competencias necesarias para la elaboración, presentación, lectura y defensa de la Tesis Doctoral, al desarrollo de competencias importantes para su futura inserción profesional (como, por ejemplo, la redacción de proyectos), así como a la iniciación en la actividad docente universitaria.

La UAM oferta cursos con estas características dentro de su Programa de Formación Predoctoral: [http://www.lauam.es/vicerrectorado/formacion\\_docente/publico/predoctoral.php](http://www.lauam.es/vicerrectorado/formacion_docente/publico/predoctoral.php)

#### **Detalle de los procedimientos de control**

El Doctorando incluirá en el Documento de Actividades del Doctorando la documentación relativa a la asistencia a cursos (incluyendo certificado de asistencia, título y resumen de los contenidos del curso y número de horas), que será validada por el Tutor en la forma prevista.

## **ACTIVIDAD 5: ASISTENCIA A CURSOS NACIONALES E INTERNACIONALES DE ESPECIALIZACIÓN CIENTÍFICO-TÉCNICA.**

Los estudiantes (a tiempo parcial o completo) podrán asistir a cursos (nacionales o internacionales) de especialización científico-técnica en el ámbito de las Biociencias Moleculares.

#### **Detalle de los procedimientos de control**

El Doctorando incluirá en el Documento de Actividades del Doctorando la documentación relativa a la asistencia a cursos (incluyendo certificado de asistencia, título y resumen de los contenidos del curso y número de horas), que será validada por el Tutor en la forma prevista.

## **ACTIVIDAD 6: ELABORACIÓN DE TRABAJOS PARA SU PUBLICACIÓN EN LIBROS, WEBS Y REVISTAS CIENTÍFICAS.**

El estudiante participará de forma activa en la elaboración y redacción de los artículos que recojan los resultados de su investigación y que se publicarán en libros, webs y revistas científicas de difusión internacional y calidad acreditada.

Se considera que una parte básica de su formación es adquirir habilidades como escribir en inglés, realizar búsquedas de información científica preexistente, revisar con efectividad la literatura científica, tener capacidad de síntesis para presentar los resultados y saber discutir la relevancia y las implicaciones de los mismos en el contexto de su área de especialización dentro de las Biociencias Moleculares. También deberá aprender todo el proceso que implica una publicación científica, incluyendo el contacto con los editores y evaluadores y la revisión de la versión final del artículo.

Se recomienda que esta actividad sea realizada por todos los estudiantes (a tiempo completo o parcial). **No se exige un número mínimo de publicaciones en el momento de presentar la Tesis Doctoral, pero será un elemento a considerar en la calificación de la misma.** Se tendrá en cuenta que puede haber casos en los que los resultados obtenidos estén sujetos a protección de la propiedad intelectual, de manera que no proceda su publicación.

Durante el periodo de desarrollo de 2ª tutela, el estudiante elaborará una mini revisión de su tema de su tema de tesis. (Maximo 4 páginas incluida bibliografía; Tipo de letra: Arial; Tamaño de letra: 12; espaciado 1,5)

#### **Detalle de los procedimientos de control**

El Doctorando incluirá en el Documento de Actividades del Doctorando todos los datos de los trabajos científicos publicados (o enviados a publicar) en libros, webs o revistas científicas de calidad acreditada en los que el Doctorando tenga algún grado de colaboración (con el visto bueno del Director de la tesis doctoral). Se indicará brevemente el grado en el que el Doctorando ha estado involucrado en la preparación y redacción de la publicación. Este documento se incorporará al registro de actividades del Doctorando.

## **ACTIVIDAD 7: ESTANCIAS DE INVESTIGACIÓN EN OTROS CENTROS NACIONALES O EXTRANJEROS.**

**Se recomienda que todos los estudiantes** realicen durante su doctorado al menos una estancia de **3 meses consecutivos** en un centro de investigación diferente al de realización de la Tesis y preferentemente extranjero (con objeto de favorecer la movilidad internacional de los estudiantes).

Estas estancias tendrán como fin principal realizar parte de investigación, pero se considera una pieza fundamental en la formación de los estudiantes, especialmente cuando se realizan en el extranjero, ya que ello permite conocer otros sistemas educativos y de investigación, acceder a seminarios y cursos realizados en otras universidades, mejorar su conocimiento de una segunda lengua y crear su red propia de contactos. Todos ellos son aspectos fundamentales en la formación del Doctorando. Además, la realización de esta estancia es un requisito para obtener la "*Mención Internacional*" al título de doctor, que se fomentará para todos los estudiantes del programa. Se entiende que la mayoría de estudiantes a tiempo parcial tendrán dificultades para realizar estas estancias, por lo que en estos casos se considerarán estancias más cortas o la división de la estancia en varios periodos.

#### **Detalle de los procedimientos de control**

La Comisión Académica del Doctorado será informada de los detalles de la estancia. El estudiante durante su estancia trabajará supervisado por un profesor o investigador del centro al que se incorpore, quien realizará un informe final sobre el trabajo realizado durante la estancia y el rendimiento del estudiante. Dicho informe reflejará no sólo las actividades de investigación, sino cualquier otra actividad formativa realizada durante la misma (como la asistencia o impartición de seminarios, o la asistencia a cursos especializados), así como la formación recibida por el estudiante en técnicas específicas.

El Tutor del Doctorando incluirá en el Documento de Actividades del Doctorando ese informe junto a una valoración personal del resultado de la estancia. Toda la documentación relevante se incorporará al registro de actividades del Doctorando.

## **ACTIVIDAD 8: PARTICIPACIÓN EN OTRAS ACTIVIDADES DE COMUNICACIÓN Y DE DIVULGACIÓN CIENTÍFICA.**

Los estudiantes (a tiempo parcial o completo) podrán participar en diversas actividades de comunicación y de divulgación científica en el ámbito de las Biociencias Moleculares.

Se trata **de una actividad optativa** pero altamente recomendable para todos los estudiantes (a tiempo completo o parcial).

### **Detalle de los procedimientos de control**

El Doctorando incluirá en el Documento de Actividades del Doctorando los datos de participación en actividades de comunicación y divulgación científica (incluyendo un breve resumen de las mismas con indicación del número de horas). Esta documentación será validada por el Tutor en la formar prevista a través de la aplicación SIGMA.

**El documento de actividades forma parte de la documentación que el Doctorando debe presentar a la Comisión Académica del Programa para su evaluación anual. Por eso es muy importante que su contenido se mantenga al día y que haya sido autorizado y revisado por su Tutor/Director.**

## **¿Cómo se informan las actividades formativas en el DAD?**

En la pestaña de Documento de actividades es donde el Doctorando habrá de gestionar las Actividades Formativas que ha de realizar durante el Doctorado.

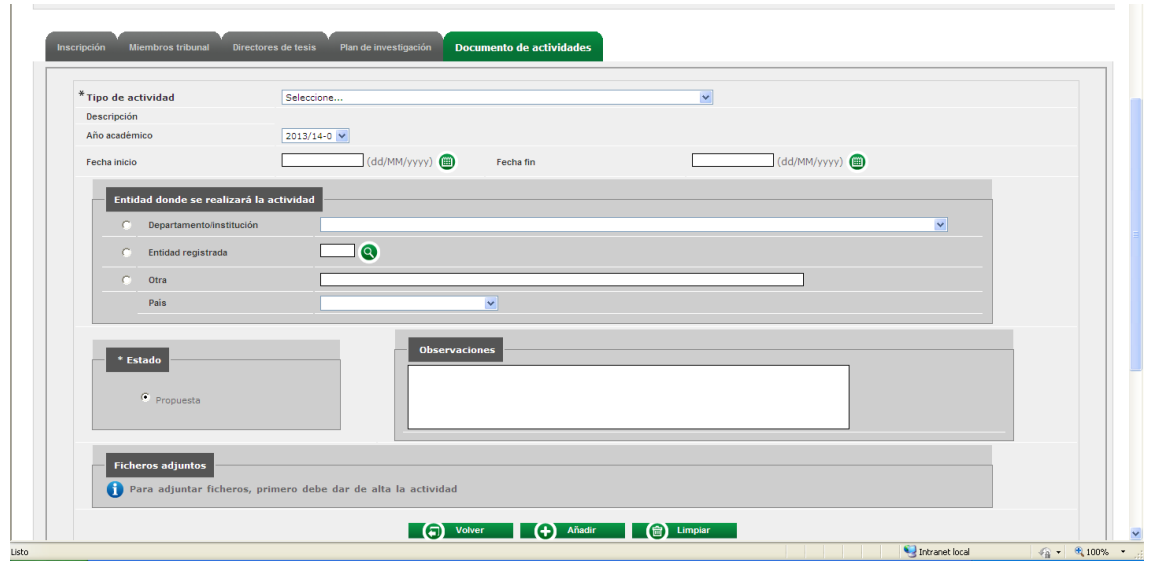

En la parte inferior de la pantalla aparecen los tipos de actividades que el Doctorando debe realizar dentro de su Programa de Doctorado.

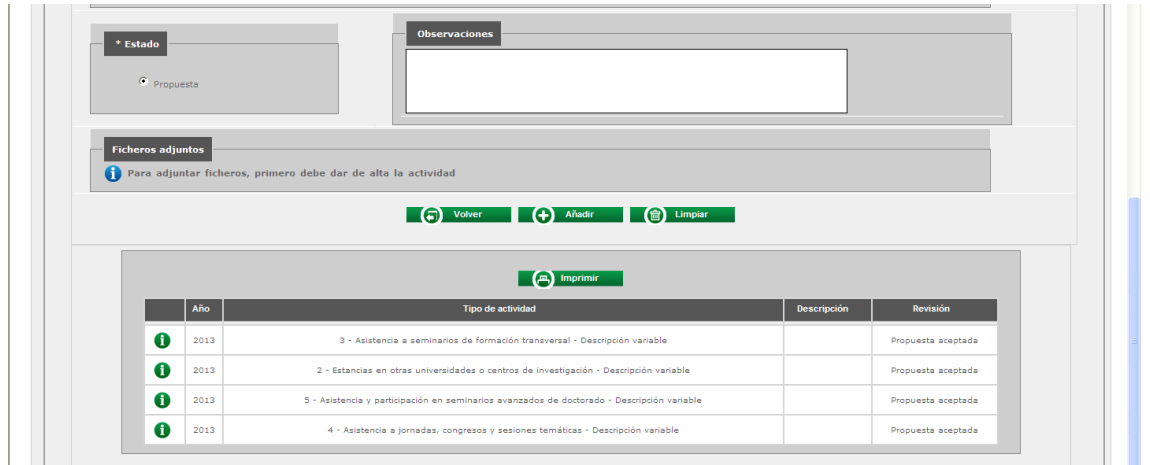

En la parte superior de la pantalla se completan por el Doctorando las actividades concretas que propone realizar pudiendo adjuntar los documentos que considere oportunos.

El Doctorando deberá proponer las acordadas con el Director de Tesis /Tutor ya que en el documento de actividades constarán aquellas que hayan sido validadas como "realizadas" por el Tutor de la Tesis.

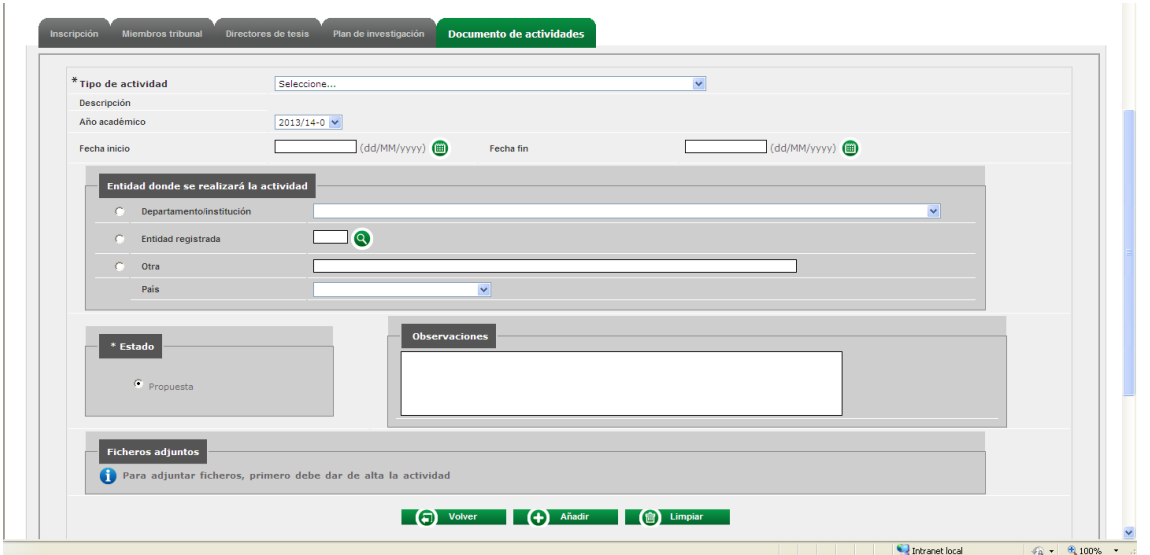

Para poder informar las actividades deberá utilizarse el desplegable que se encuentra en el campo "Tipos de actividad". En este desplegable se muestran todas los tipos de actividades. Se ha de seleccionar una actividad de esta lista.

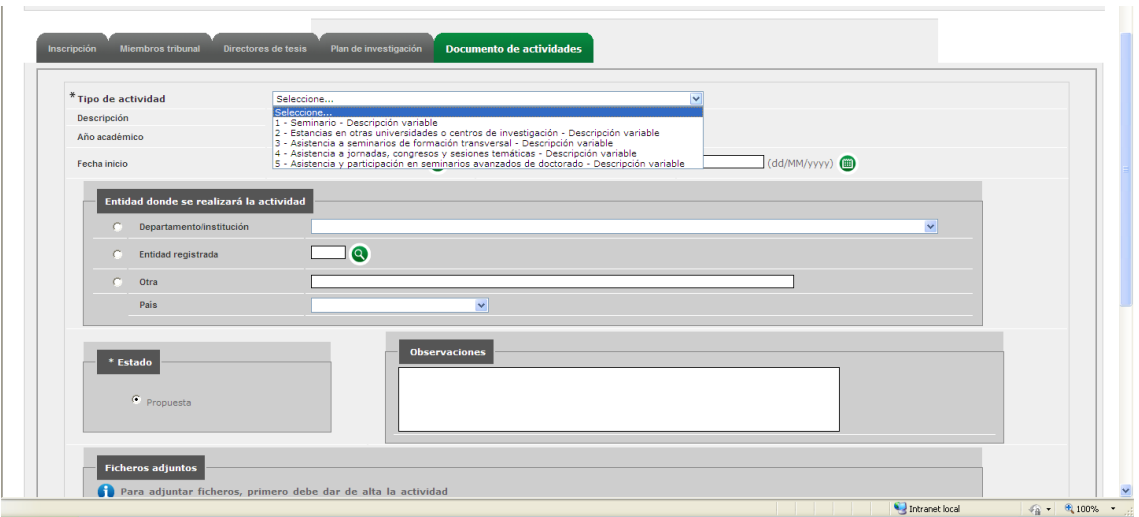

Una vez que se ha elegido el tipo de actividad, podrá rellenarse:

- Descripción de la actividad
- Año académico en el que se realizará. Por defecto el año académico en curso.
- Fecha de inicio y fecha fin de la actividad
- Departamento, institución o entidad en la que se vaya a realizar. Hay que escoger una de las 3 opciones siguientes:
- o 1. Departamento/Institución: Si el departamento o institución es de la UAM
- o 2. Entidad Registrada: Si está hecha en una Universidad española. Se buscará en el icono **8** si es una entidad que está dada de alta en la base de datos.
- o 3. Otra: para el resto de Entidades. Hay un cuadro de texto para indicar la Entidad. En esta opción hay que indicar obligatoriamente el país de la Entidad, seleccionándolo de la lista desplegable.

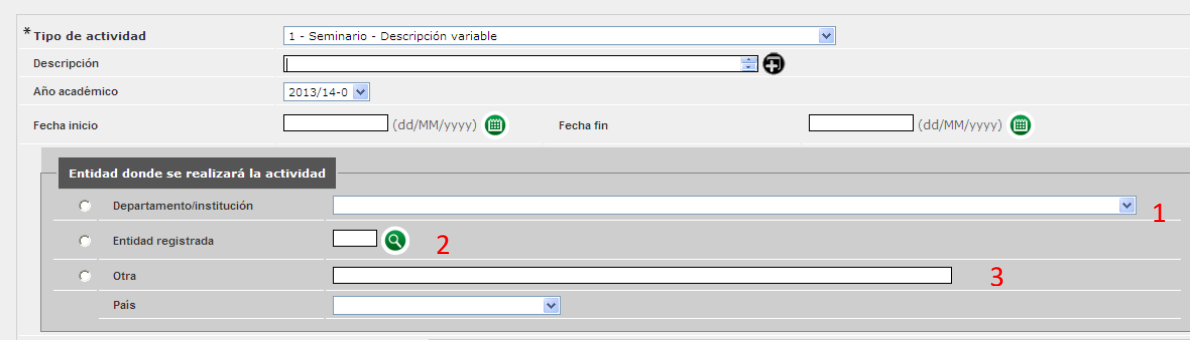

En el campo de observaciones puede agregarse la información que se considere oportuno hacer constar en el documento de actividades (horas lectivas en cursos y jornadas; título de la contribución o presentación; revista y título de la publicación; nombre de la asignatura en colaboraciones docentes, etc.), pero recuerde que aparecerá en la versión impresa del DAD.

Haga clic en **+añadir** para que la actividad propuesta se registre, de forma que aparecerá en una lista en la parte inferior de la pantalla, con los iconos de consultar, modificar y borrar.

IMPORTANTE: La actividad académica se crea correctamente si se registran los campos: Tipo de actividad, Descripción (si es tipo de actividad variable), Año académico, Fecha inicio, Fecha fin y Entidad donde se realizará la actividad.

### Para adjuntar ficheros a una actividad.

 $\frac{1}{2}$ 

 $\overline{\phantom{a}}$ 

El Doctorando deberá acreditar las actividades realizadas en el período correspondiente (cursos, seminarios, encuentros, conferencias, ponencias, publicaciones, etc.) y aportar las certificaciones y/o trabajos justificativos para dejar constancia de ello, anexando estos documentos en la aplicación informática.

Una vez dada de alta una actividad, ésta se selecciona mediante el icono Modificar

Al hacerlo, aparece una nueva ventana con el botón **Adjuntar**, donde hay que escribir al descripción del documento y buscarlo la ubicación del archivo en cuestión mediante el botón Examinar. Una vez seleccionado, hacer clic en Adjuntar para que la actividad se pueda mostrar en el Documento de Actividades del Doctorando.

Estos documentos podrán ser descargados posteriormente por el Tutor y por el Coordinador del programa.

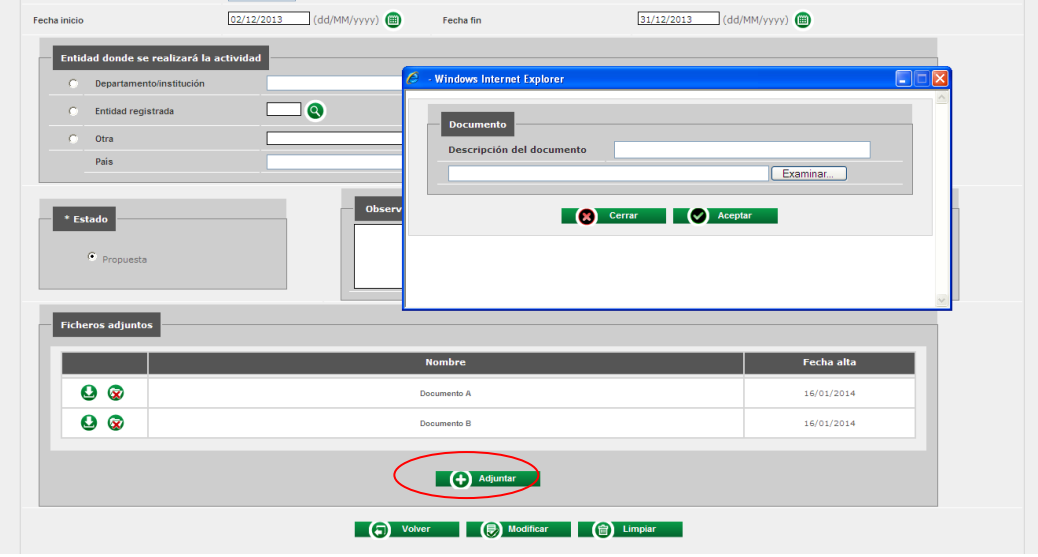

El Estado con el que el Doctorando da de alta la actividad siempre será "propuesta" hasta que el Tutor lo cambie a "propuesta aceptada" o "rechazada" o "realizada", según proceda.

¿Qué son los "estados" de las actividades formativas?

Las actividades formativas pueden tener cuatro estados:

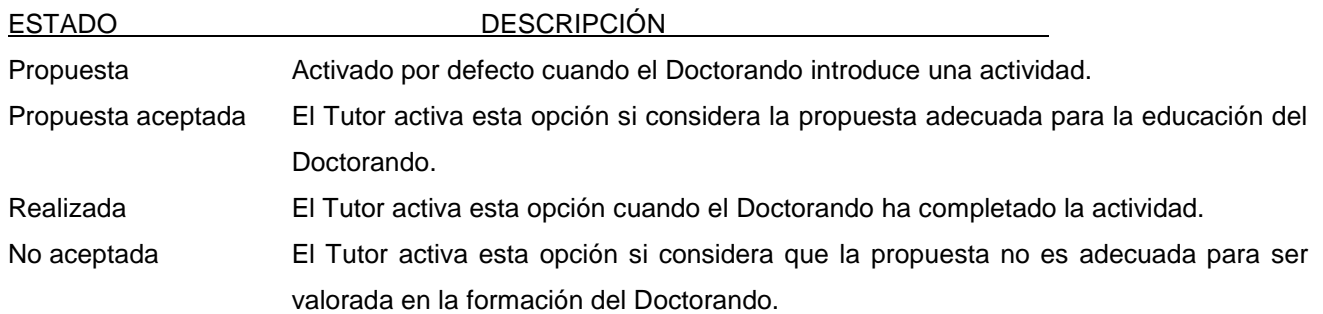

Sólo es posible modificar o eliminar una actividad propuesta mientras el Tutor no haya cambiado su estado. Una vez que el estado de la actividad propuesta es de Propuesta aceptada, Realizada o No aceptada, el Doctorando no podrá modificarla o borrarla, sólo podrá visualizarla y descargar ficheros adjuntos.

### Modificar o borrar una actividad

Para borrar o realizar modificaciones de actividades propuestas proceda de la siguiente manera:

- Seleccione la actividad que desea modificar o borrar, de la lista de la parte inferior de la pantalla. A continuación haga clic en el icono de Modificar o de Borrar, dependiendo de la acción que desee realizar.

- En cualquier momento se pueden consultar las actividades pinchando en el icono de información.

### Imprimir el documento de actividades

Haga clic en botón *Imprimir*, situado en la parte superior de la lista de actividades. La aplicación genera entonces un archivo PDF. *El documento de Actividades se abrirá en una pantalla emergente, por tanto habrá que tener desactivado el bloqueo de pantallas emergentes en el navegador.*

IMPORTANTE: El documento de actividades impreso sólo incluirá aquellas actividades cuyo estado sea "Propuesta aceptada" o "Realizada", es decir, las actividades que han sido aceptadas por el Tutor o realizadas. Actividades en situación de "Propuesta" y "Propuesta no aceptada" no se incluirán en la versión impresa del documento.

Las actividades que no se han registrado correctamente porque no se han introducido todos los campos obligatorios tampoco se incluirán en el documento.

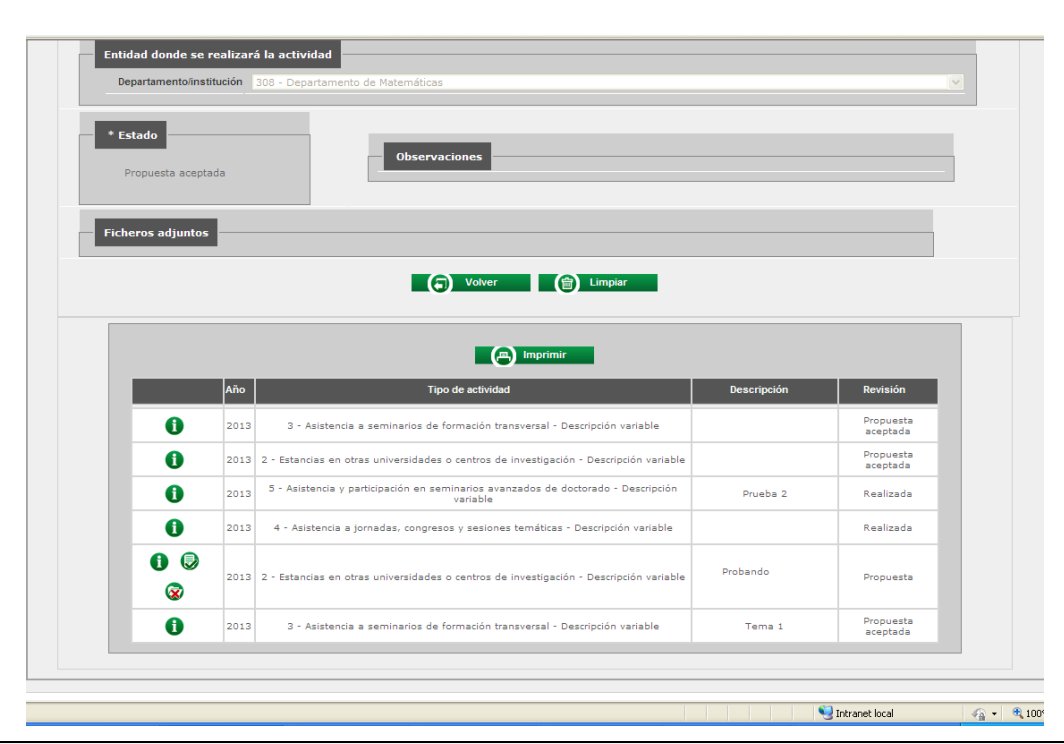

IMPORTANTE: Una vez generado el documento de actividades, el Doctorando debe hacer llegar copia del mismo al Director de la Tesis Doctoral para su registro y como apoyo a la emisión de su informe.

## **5. Evaluación**

Cada año académico se establecerán los plazos para la evaluación de todos los Doctorandos, que se publicarán en el calendario específico de Doctorado:

http://www.uam.es/ss/Satellite/es/Sequimiento\_y\_Evaluacion\_RD.\_99/1242675992451/contenidoFinal/2011.h [tm](http://www.uam.es/ss/Satellite/es/Seguimiento_y_Evaluacion_RD._99/1242675992451/contenidoFinal/2011.htm)

[http://www.uam.es/ss/Satellite/es/1234886368859/listadoSimple/Calendarios\\_para\\_doctorado.htm](http://www.uam.es/ss/Satellite/es/1234886368859/listadoSimple/Calendarios_para_doctorado.htm)

Como norma general, el calendario de Evaluación para el Doctorado en Biociencias Moleculares sería el que se muestra en la tabla adjunta a este documento, adaptado a cada año y curso académico concreto.

La evaluación se realiza por la Comisión Académica del programa de doctorado, con el fin de determinar que se mantiene la calidad de la tesis durante su desarrollo.

Al final de cada periodo anual de tutela académica se realizará una evaluación ordinaria de los alumnos matriculados en el Doctorado. El resultado de esta evaluación se trasladará a actas y permitirá al alumno, en caso de ser superada, proceder con la matriculación en la siguiente tutela académica en las fechas previstas.

#### **El primer año de tutela académica se considerará para la evaluación:**

El plan de investigación (Primera revisión), el cual deberá ser entregado en los primeros seis meses tras la matrícula. De no ser superado, el Doctorando recibirá los comentarios correspondientes dentro de los tres meses posteriores a su entrega para su corrección en los términos que precise la Comisión Académica.

Al final de cada periodo de tutela, y un mes antes de la renovación de la matrícula anual (ver los plazos en https://www.uam.es/ss/Satellite/es/Seguimiento\_y\_Evaluacion\_RD.\_99/1242675992451/contenidoFinal/2011. htm), se habrá de hacer entrega de:

El Documento de Actividades del Doctorando (DAD): Se valorará el comienzo de la realización de actividades determinadas por el Programa. *En este primer año el requisito mínimo es la asistencia a seis seminarios*.

El Informe de evaluación del Director: Se valorarán los avances en el desarrollo del proyecto y los comentarios del Director acerca de los progresos del Doctorando.

El informe anual del Doctorando: Se valorarán los avances en el desarrollo del proyecto.

#### **En segundo año y tercer año (y sucesivos si así se aprobara) se evaluará:**

El Documento de Actividades del Doctorando (DAD): Cumplimiento de los objetivos anuales determinados por el Programa para cada una de las actividades.

*Criterios mínimos para la evaluación:*

*2ª tutela: 10 seminarios + curso formación + jornada científica + Minirevisión 3ª tutela: 10 seminarios + curso formación*

El Informe de evaluación del Director: Se valorarán los avances en el desarrollo del proyecto y los comentarios del Director acerca de los progresos del Doctorando.

El informe anual del Doctorando: Se valorarán los avances en el desarrollo del proyecto.

## **¿Qué calificaciones son posibles?**

□ Evaluación positiva

□ Evaluación negativa

Consecuencias de una evaluación negativa

En el caso de una evaluación negativa, que será debidamente motivada por la Comisión Académica, el Doctorando será reevaluado dentro del plazo de los tres meses siguientes a la fecha de la última evaluación en una convocatoria extraordinaria.

Si la evaluación negativa se refiere al PI, el Doctorando desarrollará un nuevo plan de investigación (revisión semestral).

IMPORTANTE: En el caso de una segunda evaluación negativa del trabajo realizado durante un curso académico, el Doctorando causará baja definitiva en el programa.

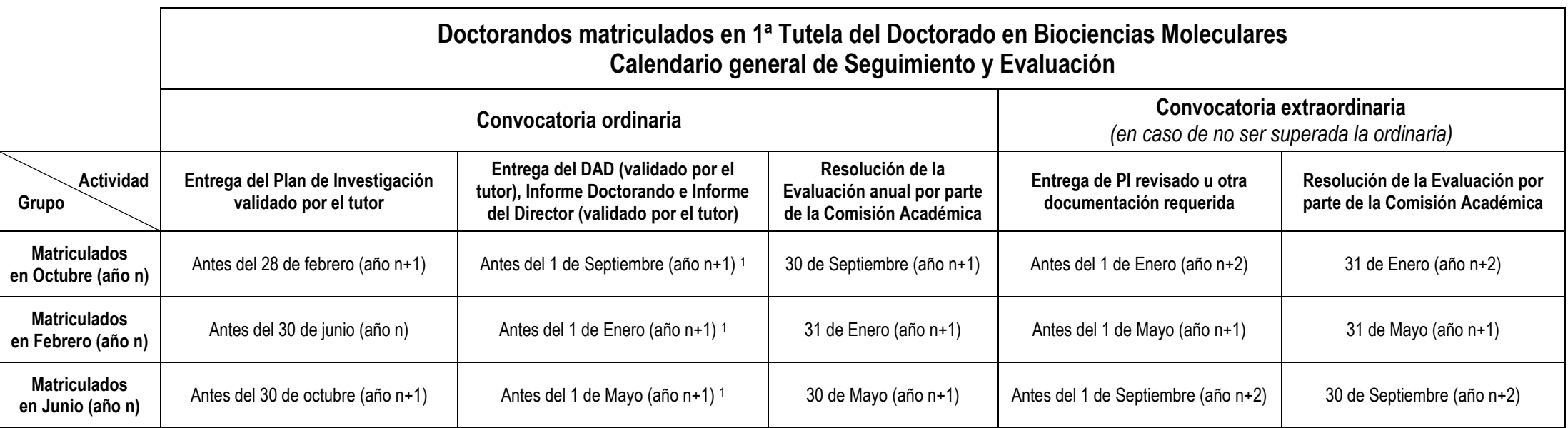

<sup>1.</sup> Durante los dos meses posteriores a la entrega del PI inicial, se realizará una evaluación del mismo por parte de la Comisión Académica en la que se determinará si existen razones para evaluar de *forma negativa dicho documento y se informará al doctorando de la posibilidad de entregar un nuevo PI revisado que se evaluará de nuevo en la fecha correspondiente a la evaluación anual ordinaria junto con el resto de documentos. Si en esta convocatoria ordinaria se estima finalmente que el PI no merece una evaluación positiva, se acudirá a la extraordinaria.*

*\_\_*

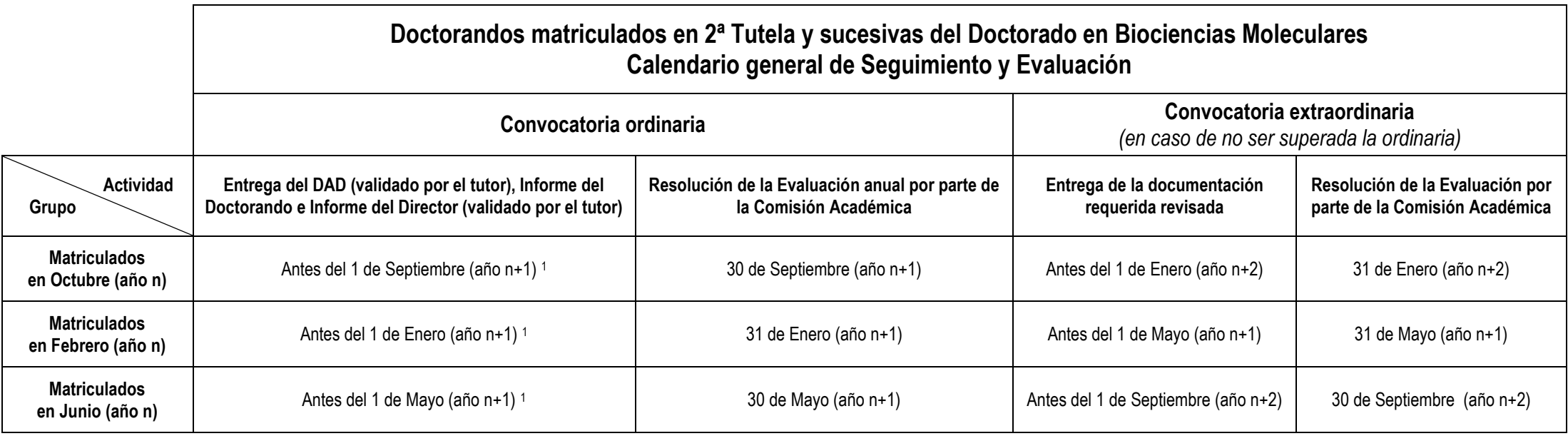

## **6. ENLACES DE INTERÉS**

Web de doctorado del Programa en Biociencias Moleculares

<http://biociencias.bq.uam.es/doctorado/index.php>

Web general de Doctorado de la UAM

[http://www.uam.es/ss/Satellite/es/1242650957167/contenidoFinal/Informacion\\_General.htm](http://www.uam.es/ss/Satellite/es/1242650957167/contenidoFinal/Informacion_General.htm)

Documentos y Modelos:

- 1. [Modelo de Compromiso](http://www.uam.es/ss/Satellite?blobcol=urldata&blobheader=application%2Fmsword&blobheadername1=Content-disposition&blobheadervalue1=attachment%3B+filename%3DCompromiso_documental_supervision_tesis_doctoral%2C0.doc&blobkey=id&blobtable=MungoBlobs&blobwhere=1242773800614&ssbinary=true) Documental de Supervisión de la Tesis Doctoral Modelo de Compromiso [Documental de Supervisión de la Tesis Doctoral](http://www.uam.es/ss/Satellite?blobcol=urldata&blobheader=application%2Fmsword&blobheadername1=Content-disposition&blobheadervalue1=attachment%3B+filename%3DCompromiso_documental_supervision_tesis_doctoral%2C0.doc&blobkey=id&blobtable=MungoBlobs&blobwhere=1242773800614&ssbinary=true)
- 2. Modelo de Plan de Investigación de Tesis Doctoral [Formulario Plan de Investigación](http://biociencias.bq.uam.es/doctorado/documentos/ModeloPlanInvestigacionRD2011.doc)
- 3. Modelo de Certificación de Asistencia a Seminarios [Certificado de asistencia a seminarios científicos](http://biociencias.bq.uam.es/doctorado/documentos/CertificacionAsistenciaSeminariosCientificos.doc)
- 4. Modelo de Informe Anual del Doctorando [Modelo de informe del Doctorando](https://www.uam.es/ss/Satellite?blobcol=urldata&blobheader=application%2Fmsword&blobheadername1=Content-disposition&blobheadervalue1=attachment%3B+filename%3D5_1_INFORME+DOCTORANDO_2014_03_05.docx&blobkey=id&blobtable=MungoBlobs&blobwhere=1242767633396&ssbinary=true)
- 5. Modelo de Informe Anual del Director [Modelo de informe del](http://www.uam.es/ss/Satellite?blobcol=urldata&blobheader=application%2Fmsword&blobheadername1=Content-disposition&blobheadervalue1=attachment%3B+filename%3D5_2_INFORME+DIRECTOR+DE+TESIS_2014_03_05.docx&blobkey=id&blobtable=MungoBlobs&blobwhere=1242767634495&ssbinary=true) Director
- 6. Manual de Gestión del Doctorado para el Doctorando (disponible a través de [http://biociencias.bq.uam.es/doctorado/index.php\)](http://biociencias.bq.uam.es/doctorado/index.php)
- 7. Manual de Gestión del Doctorado para el Tutor/Director (disponible a través de [http://biociencias.bq.uam.es/doctorado/index.php\)](http://biociencias.bq.uam.es/doctorado/index.php)

*(Situándose sobre cada enlace con el puntero se accede a los vínculos que aparecen en este Manual)*